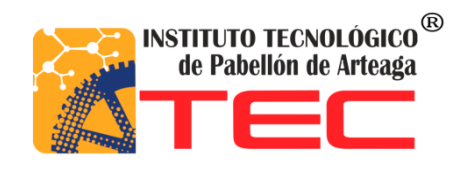

# **2019**

**Gabriela Esmeralda Sabas Zavala**

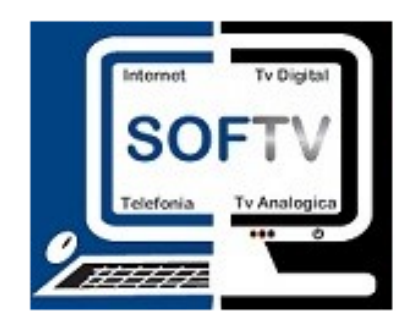

## <span id="page-0-0"></span>**MIGRACIÓN DE SOFTV A WEB**

**REPORTE FINAL PARA ACREDITAR RESIDENCIA PROFESIONAL DE LA CARRERA DE TECNOLOGÍAS DE LA INFORMACIÓN Y LAS COMUNICACIONES.**

**Asesor Interno: Jorge Norberto Mondragón Reyes.**

**Asesor Externo: Edgar García Poblano**

**PABELLÓN DE ARTEAGA AGS. JUNIO 2019.**

#### <span id="page-1-0"></span>**2. Agradecimientos.**

Agradezco a mi pequeña familia, mis hijos y pareja por ser mi motor para sacar adelante una carrera profesional, por quienes he tenido fuerza para continuar, así como afrontar cada prueba para un bien mayor y por entender los sacrificios que esto llevaba.

A mis papas que siempre estuvieron conmigo y me apoyaron en cada momento, motivándome a seguir adelante, aconsejándome cada que quería tirar la toalla y terminar lo que había empezado. Agradezco a mis maestros, que durante mi estadía en el Instituto tecnológico de Pabellón de Arteaga compartieron conmigo sus conocimientos y experiencias laborales, así como cada consejo que me brindaron para crecer como estudiante y profesionista.

Durante la realización de este proyecto dentro de la empresa Sistemas Administrativos para Tv. Restringida aprendí, la estructuración que lleva una empresa de desarrollo de software, así como la importancia que lleva cada personal al desarrollar su trabajo, el como a tener comunicación con los compañeros, y que entre todos pueden sacar un proyecto adelante, lo cual agradezco

#### <span id="page-2-0"></span>**3. Resumen.**

El presente documento muestra la estructuración y desarrollo de actividades para la migración de un sistema de escritorio a Web solicitado por la empresa Sistemas Administrativos para Tv, Restringida. Para la migración de este sistema, se necesitó estudiar a fondo las herramientas que utilizaba la empresa, así como el conocimiento de los procesos y programación que se utilizaron previamente para optimizar la migración, de la base de datos y la mejor utilización del sistema web, ayudando a que este sea más rápido, eficaz, multiplataforma, y compatible con diferentes navegadores, este documento cuenta con Objetivos, Descripción de la empresa, el problema que se resolvió, justificación, marco teórico sobras las herramientas utilizadas. Resultados que se obtuvieron al desarrollar el proyecto, conclusiones y anexos de código y fuentes de información útiles para desarrollarlo.

## <span id="page-3-0"></span>4. Índice.

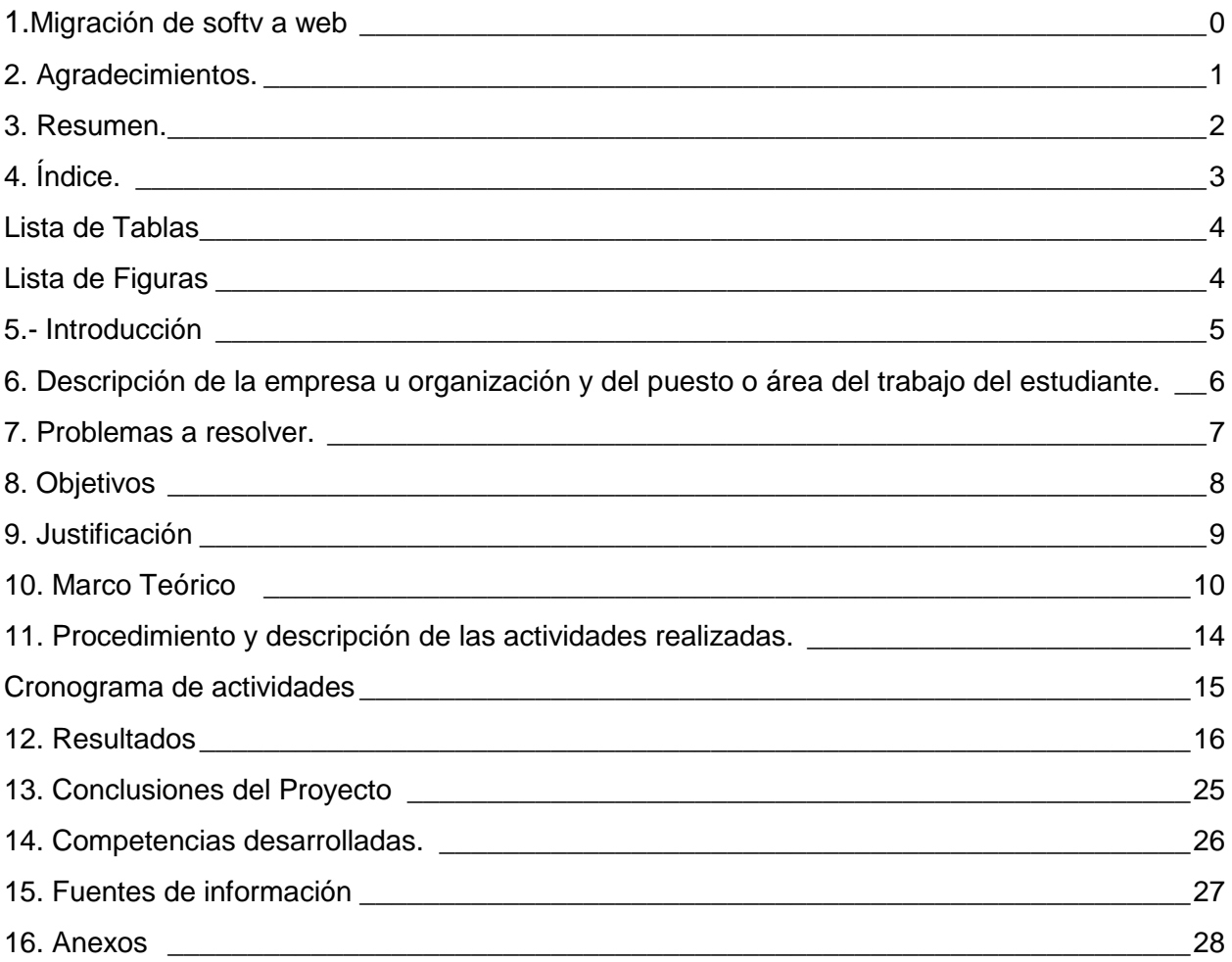

## <span id="page-4-0"></span>**Lista de Tablas**

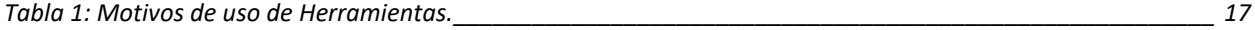

## <span id="page-4-1"></span>**Lista de Figuras**

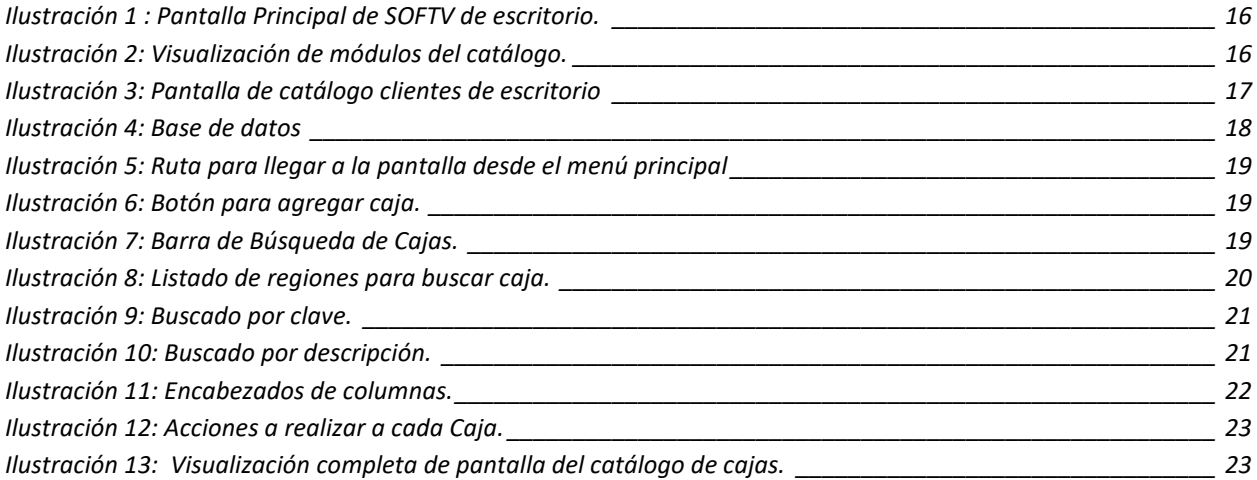

#### <span id="page-5-0"></span>**5.- Introducción**

Día con día las Tic´s son herramientas que nos apoyan a realizar tareas de una manera más rápida, eficaz y fácil, existe una amplia variedad de herramientas que podemos utilizar en el desarrollo de software y cada una con diferentes propósitos, el renderizar un video, dar formato a una página web, herramientas para crear código limpio, editores de código que detectan errores, creación de servidores entre otras cosas.

La empresa sistemas administrativos para Tv restringida se encarga del desarrollo de software para empresas de telecomunicaciones que prestan servicios de internet, cable y telefonía.

En el siguiente documento vera como se desarrolló la migración del sistema de escritorio base SOFTV, que se encuentra en funcionamiento alrededor de toda la república mexicana y parte de Bolivia a un sistema web multiplataforma, que ayude a la optimización de datos, y sea compatible con diferentes sistemas operativos.

#### <span id="page-6-0"></span>**6. Descripción de la empresa u organización y del puesto o área del trabajo del estudiante.**

SISTEMAS ADMINISTRATIVOS PARA T.V. RESTRINGIDA, S. DE R.L.M.I. DE C.V. es una empresa dedicada al desarrollando software para compañías de telecomunicaciones. Actualmente brinda servicios y soporte a más de cincuenta empresas y distribuidores alrededor de la república mexicana, así como en Bolivia.

SATV desarrolla interfaces que se encargan de aprovisionar los equipos ONU (los cuales brindan los servicios de Internet o Tv), enviando comando de activación de señal, restringirla, o cambiar la velocidad de navegación al cliente.

Así como también se desarrollan interfaces para, generar estados de cuenta de los clientes que adeudan el pago de su servicio, además desarrolla aplicaciones móviles para la activación, descarga y ejecución de ordenes de instalación a técnicos.

#### <span id="page-7-0"></span>**7. Problemas a resolver.**

La empresa Sistemas administrativos para TV Restringida, tuvo que migrar los sistemas de escritorio a web, ya que en los sistemas de escritorio se realizaban procesos de forma manuales, los cuales no estaban bien validados y los usuarios cometían errores constantes, por lo cual el sistema se trababa, ya que no realizaban los procesos o trabajos correctamente, esto incito a que sucedieran errores en producción provocando la insatisfacción de los clientes que contrataban servicios, así como perdidas de dinero.

También en estos sistemas de escritorio se encontraban con dificultades de compatibilidad con los sistemas operativos con los que contaba el cliente.

### <span id="page-8-0"></span>**8. Objetivos**

#### **Objetivo General:**

- Migrar un sistema que actualmente se encuentra en escritorio a sistema web.
- Apoyar en el desarrollo de firma electrónica de App Móvil.

#### **Objetivos Específicos.**

- Migrar algunos módulos de forma individual.
- Obtener un sistema portable (Que se pueda visualizar desde cualquier dispositivo con Internet).
- Que el sistema puede ser multiusuario.
- Evitar la dependencia a un sistema operativo en específico.
- Evitar las actualizaciones personalizadas.
- Apoyar en la creación de Firma electrónica.

#### <span id="page-9-0"></span>**9. Justificación**

El sistema de escritorio es muy extenso y se requiere ir migrando por módulos para que se ejecuten de manera correcta al estar de forma web, el sistema se podrá ejecutar en diferentes plataformas siempre y cuando se cuente con acceso a internet. Además de lo anterior, los usuarios no tienen que instalar software especial o de terceros para la ejecución de los sistemas. No obstante, la seguridad en este sistema tiene que ser mayor ya que cualquier persona puede tener acceso al estar sobre la web, para ello se pueden crear diferentes tipos de accesos para cada módulo del sistema, aumentando la seguridad y evitando posibles ataques o hackeos.

#### <span id="page-10-0"></span>**10. Marco Teórico**

#### ● **Programación Web.**

Las aplicaciones web tienen mucho éxito, principalmente porque solo requieren un navegador web independientemente del sistema operativo y no se necesita instalar ningún software en los equipos de los miles de usuarios que las utilizan. Por lo tanto, una aplicación web puede ser ejecutada en múltiples plataformas. Actualmente existen diferentes lenguajes de programación para desarrollar en la web, estos han ido surgiendo debido a las tendencias y necesidades de las plataformas. A medida que crecen las demandas de los usuarios se han dado soluciones a través de lenguajes de programación para la web dinámicos; los mismos que permiten interactuar con los usuarios al mismo tiempo que se hace uso de sistemas de bases de datos.

#### ● **Lenguaje HTML**

Html5 es un lenguaje markup (de hecho, las siglas de html significan hyper text markup language) usado para estructurar y presentar el contenido para la web. es uno de los aspectos fundamentales para el funcionamiento de los sitios, pero no es el primero. es de hecho la quinta revisión del estándar que fue creado en 1990. a fines del año pasado, la w3c la recomendó para transformarse en el estándar a ser usado en el desarrollo de proyectos venideros. por así decirlo, qué es html5 está relacionado también con la entrada en decadencia del viejo estándar html 4, que se combinaba con otros lenguajes para producir los sitios que podemos ver hoy en día. con html5, tenemos otras posibilidades para explotar usando menos recursos. con html5, también entra en desuso el formato xhtml, dado que ya no sería necesaria su implementación.

Se trata de un sistema para formatear el *layout* de nuestras páginas, así como hacer algunos ajustes a su aspecto. con html5, los navegadores como firefox, chrome, explorer, safari y más pueden saber cómo mostrar una determinada página web, saber dónde están los elementos, dónde poner las imágenes, dónde ubicar el texto. con un el nivel de sofisticación del código que se puede construir usando html5.

#### ● **Bootstrap**

Bootstrap fue desarrollado por Mark Otto y Jacbod Thornton de Twitter. En el año del 2011 fue liberado por Twitter como código abierto y en el año de 2012 se convirtió en el proyecto de desarrollo más difundido por GitHub. Bootstrap es un framework que permite el diseño de sitios y aplicaciones web. Entre sus principales características tenemos: La última versión disponible es la 4.0.0-alfa, lanzada en el 2015. Contiene plantillas de diseño con tipografía, mensajes de alerta, barras de progreso, formularios, botones, cuadros, menús, listas de navegación, etiquetas horizontales y verticales, ruta de navegación, paginación entre otros elementos de diseño basados en HTML5 y CSS. Es compatible con la mayoría de los navegadores web. Tiene extensiones que permite trabajar con JavaScript. 8. Es de tipo código abierto y se encuentra disponible en GitHub. Las páginas se ajustan dinámicamente al tipo de equipo usado ya sea un teléfono inteligente, tablet u ordenador. Bootstrap está conformado por conjunto librerías como normalice, jquery, less, entre otras; por medio de las cuales es posible utilizar efectos y funciones que si las hiciéramos nosotros mismos tardaríamos mucho. Otro aspecto importante es que tiene un sistema de rejilla basado en 12 columnas fluidas que permite acoplar a la página web en función del dispositivo desde el que accedemos. Además las imágenes se irán escalando al tamaño correcto en función si lo estamos viendo desde un móvil o un ordenador de sobremesa, podremos ocultar imágenes, contenedores o lo que queramos de manera sencilla o incluso incluir efectos personalizados en función del dispositivo. Bootstrap proporciona un conjunto de hojas de estilo que proveen definiciones básicas de estilo para todos los componentes de HTML. Esto otorga una uniformidad al navegador y al sistema de anchura, da una apariencia moderna para el formateo de los elementos de texto, tablas y formularios, los componentes de JavaScript para Bootstrap están basados en la librería jquery de JavaScript, los mismos que proporcionan elementos adicionales de interfaz de usuario como diálogos, carruseles y opciones de autocompletar.

#### ● **JavaScript**

JavaScript es un lenguaje de programación de scripts (secuencia de comandos) orientado a objetos. Esta descripción es un poco rudimentaria, hay varios elementos que vamos a diseccionar.

Javascript actualmente es principalmente utilizado en internet, junto con las páginas web (HTML o XHTML). Javascript está directamente incluido en la página web (o en un archivo externo) y mejora una página HTML, añadiendo interacción del usuario, animación, ayudas a la navegación, tales como: Mostrar / ocultar el texto; Deslizamiento de imágenes; Crear presentaciones de diapositivas; Crear burbujas de información. De JavaScript se dice que es un lenguaje del lado del cliente, es decir que los scripts son ejecutados por el navegador del usuario (cliente). Esto difiere de los llamados lenguajes de script del lado del servidor que son ejecutadas por el servidor web. Este es el caso de lenguajes como PHP. Esto es importante porque el propósito de los scripts del lado del cliente y del lado del servidor no es el mismo. Un script del lado del servidor se encargará de "crear" la página web que se envía al navegador. Este entonces mostrará la página a continuación, ejecutará secuencias de comandos del lado del cliente como JavaScript.

#### ● **jQuery**

jQuery es una biblioteca gratuita de Javascript, cuyo objetivo principal es simplificar las tareas de creación de páginas web responsivas, acordes a lo estipulado en la Web 2.0, la cual funciona en todos los navegadores modernos. jQuery ayuda a que nos concentremos de gran manera en el diseño del sitio, al abstraer por completo todas las características específicas de cada uno de los navegadores. Otra de las grandes ventajas de jQuery es que se enfoca en simplificar los scripts y en acceder/modificar el contenido de una página web. Finalmente, jQuery agrega una cantidad impresionante de efectos nuevos a Javascript, los cuales podrán ser utilizados en tus sitios Web. Escenarios que se facilitan con el uso de jQuery: Carga de la página, Configuraciones de la página Eventos, Agarrar contenido de la página, manipula o anima el contenido, utiliza sintaxis muy parecida a CSS. Funciona con series de elementos. Permite manipular series de elementos y modificarlas con una simple línea de código. (Encadenamiento de enunciados). Te ayuda a concentrarte en el resultado final. JQuery es muy fácil de expandir, ya que cuenta con gran cantidad de plug-ins que se pueden utilizar o hasta crear uno propio, así como compatibilidad con todos los navegadores modernos.

#### ● **Angular JS**

Angular es un framework de desarrollo para JavaScript creado por Google. La finalidad de Angular es facilitarnos el desarrollo de aplicaciones web SPA y además darnos herramientas para trabajar con los elementos de una web de una manera más sencilla y óptima. Utiliza aplicación web SPA, que es una web de una sola página, en la cual la navegación entre secciones y páginas de la aplicación, así como la carga de datos, se realiza de manera dinámica, casi instantánea, asíncronamente haciendo llamadas al servidor (backend con un API REST) y sobre todo sin refrescar la página en ningún momento.

Es decir las aplicaciones web que podemos hacer con Angular son reactivas y no recargan el navegador, todo es muy dinámico y asíncrono con ajax.

Otro propósito que tiene Angular es la separación completa entre el front-end y el back-end en una aplicación web.

#### • **Microsoft Sql Server.**

Microsoft SQL Server es un sistema de manejo de bases de datos relacionales que le permitirá programar en entornos híbridos, ya sea de forma local o en la nube de Microsoft. En combinación con Microsoft Azure, los elementos incorporados a SQL Server le proporcionan una fácil creación de soluciones ante problemas con las revisiones, los desastres y las copias de seguridad. Podrá, además, transferir bases de datos de una forma muy sencilla e intuitiva entre su entorno local y la nube. Es considerada como una de las bases de datos más seguras del mundo, por no decir la mejor, y su sistema de almacenamiento permite un rendimiento en las consultas muy superior al habitual. Todos los procesos de análisis, consulta, limpieza, formateo de datos y acceso se realizan a una velocidad que le sorprenderá.

#### <span id="page-14-0"></span>**11. Procedimiento y descripción de las actividades realizadas.**

El desarrollo de este sistema incluirá, la utilización de HTML5 que nos servirá para crear la estructura básica del sistema así como su diseño , Angular JS el cual es un Framework que nos permitirá extender el vocabulario de HTML con directivas y atributos sin la necesidad de emplear librerías externas como JQuery, lo cual nos facilitara la conexión entre nuestro servidor y la base de datos, Bootstrap para que las interfaces del sistema se pueda adaptar a cualquier dispositivo en el que se visualice el sistema, No obstante, la seguridad en este sistema tiene que ser mayor ya que cualquier persona puede tener acceso a él, por lo cual, se usará SQL Server 2014 este gestor cuenta con procesamiento de transacciones en línea, respaldos cifrados, asistente para agregar respaldos en Azure y Aplicación de memoria SSD, esto nos dará mayor gestión y manejo de la base de datos con la que cuenta el sistema, Web Services para el intercambio de datos, etc. El objetivo de migrar este sistema de escritorio a web es que tenga portabilidad y se pueda utilizar desde cualquier dispositivo con internet sin necesidad de tener un software específico (Windows, Linux, etc.) siempre y cuando corra un navegador, obteniendo mayor rendimiento del sistema y evitando la instalación y actualizaciones individuales en cada máquina en que se necesite instalar. Así mismo los dispositivos en que se necesiten utilizar el sistema no requieren tantos recursos ya que el sistema se ejecutará directamente del servidor.

También apoyo en el desarrollo de una firma electrónica para aplicación móvil que utilizan los técnicos al momento de instalar acometidas.

Para realizar este proyecto el estudiante utilizo la metodología en espiral, esto le permitió un mejor control del desarrollo del software, al momento de dividir el proyecto en tareas y sub tareas, donde, si no terminaba de manera eficaz una tarea no podía continuar hasta que estuviera autorizada por su asesor, esto le ayudo a que cada vez que tuviera una actualización de proyecto, este estuviera más completo hasta su terminación.

## <span id="page-15-0"></span>**Cronograma de actividades**

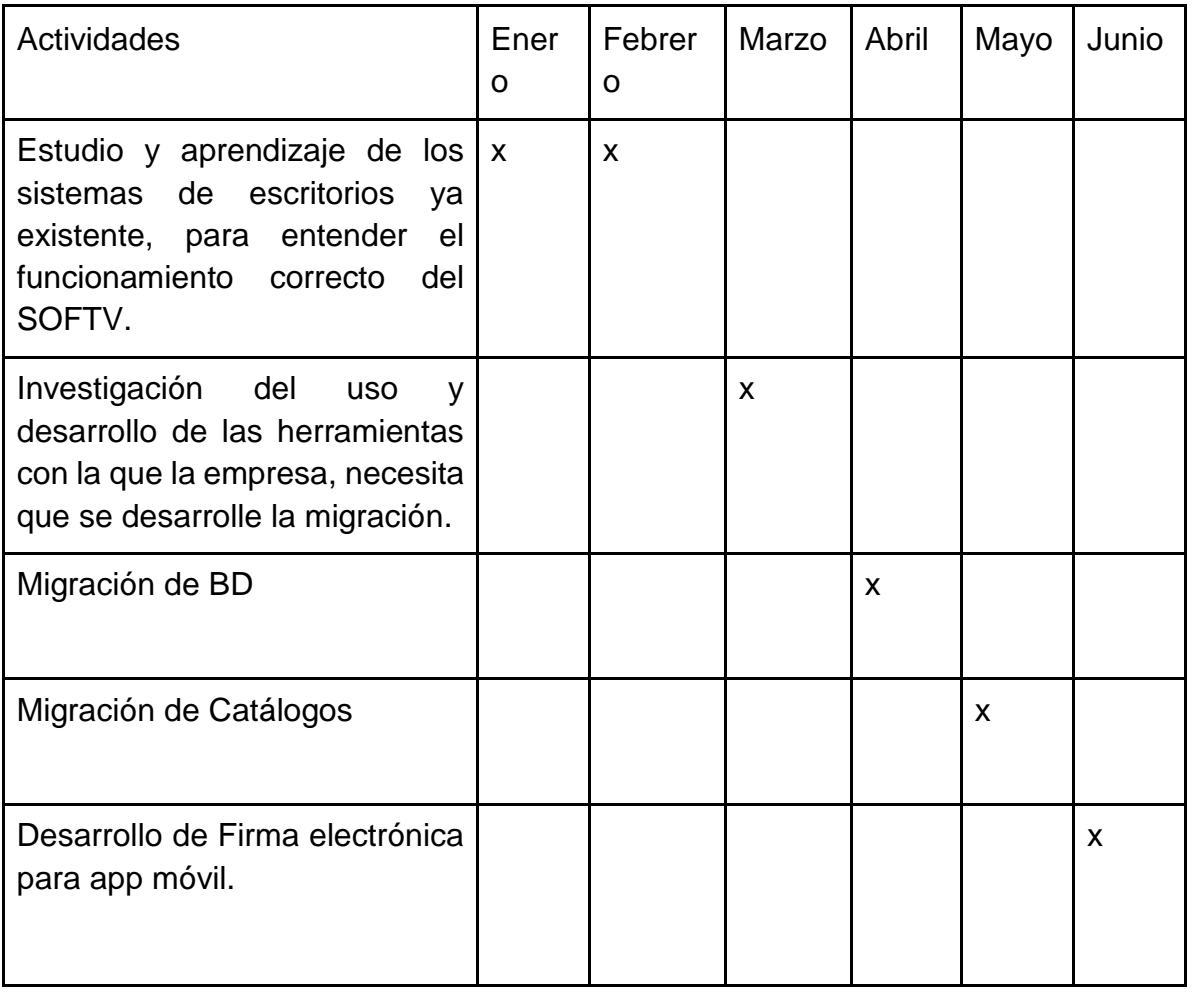

#### *Tabla 1: Cronograma de actividades.*

#### <span id="page-16-0"></span>**12. Resultados**

Para llevar a cabo este proyecto, el estudiante tenía que comprender el funcionamiento de los sistemas de escritorios ya existentes, por lo cual se envió durante los primeros meses de su estancia al departamento de soporte, donde se le explico cómo se emplea el sistema en producción, SOFTV cuenta con la administración de datos personales de cada cliente, los servicios que esta contrata, y cuenta con módulos de facturación y reporteo entre otras cosas.

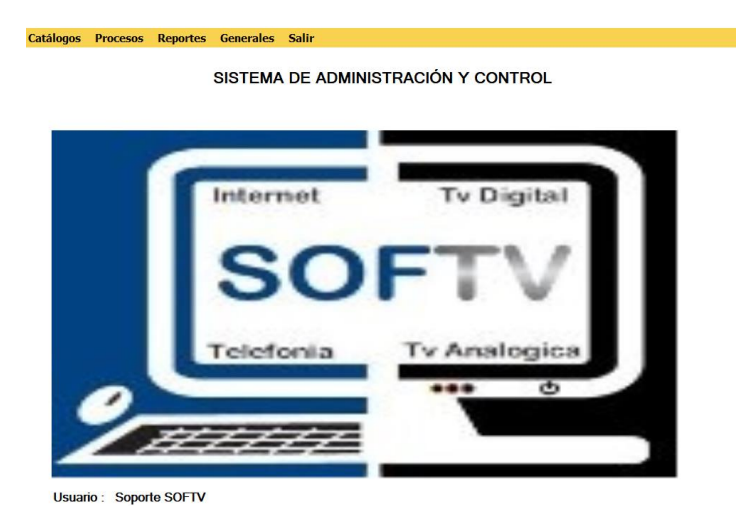

*Ilustración 1 : Pantalla Principal de SOFTV de escritorio.*

<span id="page-16-1"></span>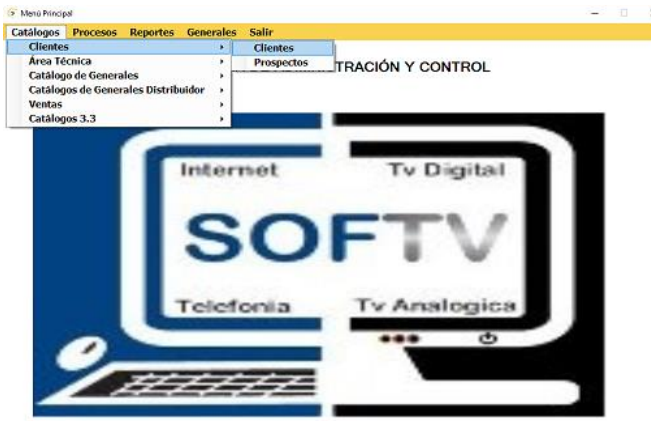

Usuario : Soporte SOFTV

<span id="page-16-2"></span>*Ilustración 2: Visualización de módulos del catálogo.*

| <b>Buscar Cliente Por:</b>                   | Contrato       | Nombro                | <b>Apollido</b><br>Paterno | <b>Apollido</b><br>Materno | Calle             | <b>Nume</b>     | <b>NUFVO</b>                                         |
|----------------------------------------------|----------------|-----------------------|----------------------------|----------------------------|-------------------|-----------------|------------------------------------------------------|
| Plaza:                                       | 21434-145      | MARIA CONCEP.         | <b>GONZALEZ</b>            | <b>RARRERA</b>             | PLAZA DEL TR.     | 115             |                                                      |
| <b>AGUASCALIENTES</b>                        | ٠<br>21433-145 | <b>MARTHA PATRI</b>   | <b>HERNANDEZ</b>           | AGUILAR                    | LOMA BLANCA       | 225             | <b>CONSULTAR</b>                                     |
| Contrato:<br><b>Buscar</b>                   | 21432-145      | NANCY PERLA           | MUROZ                      | Q2VO IA                    | JOSE RINCON G.    | 352             | <b>MODIFICAR</b>                                     |
|                                              | 21431-145      | ANGELINA              | GARCIA                     | <b>BELTRAN</b>             | CASIA OTE         | 107             |                                                      |
|                                              | 21430-145      | FI IAS ARRAHAM        | <b>BOCANFGRA</b>           | DIA7                       | LARORCULA         | 3               |                                                      |
| Nombre :                                     | 21429-145      | <b>JUAN</b>           | <b>HERNANDEZ</b>           | <b>FLORES</b>              | CRISTOBAL CO.     | 416             |                                                      |
|                                              | 21428-145      | <b>FLORENTINA</b>     | LOPEZ                      | GUTIFRAFZ                  | JOSE MARIA RO     | 703             |                                                      |
| Apellido Paterno:                            | 21427-145      | MARIA GUADAL          | CARREON                    | CAMPOS                     | salto del agua    | 120             |                                                      |
|                                              | 21426-145      | MARIA GLORIA          | ORTIZ                      | <b>GURROLA</b>             | pasaie pedro par  | $213-B$         |                                                      |
| Apellido Materno:                            | 21425-145      | MA AMALIA             | SALMERON                   |                            | SIERRA AGUILA.    | 405-B           |                                                      |
|                                              | 21424-145      | <b>MARTHA CECILIA</b> | <b>RODRIGUEZ</b>           | <b>FERNANDEZ</b>           | LEO               | 504             |                                                      |
| <b>Buscar</b><br>Calle:                      | 21423-145      | BERTHA ELA            | MANZANO                    | DURAN                      | CALLE 20 DE N.    | 107             |                                                      |
|                                              | 21422-145      | CYNTIA PAOLA          | <b>HERNANDEZ</b>           | RODRIGUEZ                  | CIRCUITO DEL      | 429             |                                                      |
|                                              | 21421-145      | CARLOS ALEJA          | BERUMEN                    | <b>GALVAN</b>              | <b>CASA CHICA</b> | 477             |                                                      |
| Numero:                                      | 21420-145      | <b>ATIVOL</b>         | CAMPOS                     | <b>MIRAMONTES</b>          | MARRUBIO          | 635             |                                                      |
|                                              | 21419-145      | LUIS MIGUEL           | VILLALOROS                 | MARTINEZ                   | JESUS MARIA       | 424             |                                                      |
| Colonia:                                     | 21418-145      | <b>DANIEL</b>         | <b>MAGDALENO</b>           | RODRIGUEZ                  | AV BOSQUES S      | 214             |                                                      |
| < <seleccionar colonia="">&gt;</seleccionar> | 21417-145<br>٠ | KARLA BEATRI.         | <b>GARCIA</b>              | <b>REYNOSO</b>             | SIERRA DE LA      | 517             |                                                      |
| Ciudad:                                      | 21416-145      | <b>BERTHA</b>         | <b>GUERRERO</b>            | <b>HERNANDEZ</b>           | luan o alvarado   | 93 <sub>D</sub> |                                                      |
|                                              | 21415-145      | <b>NORBERTO</b>       | GODINEZ                    | RAMIREZ                    | ANDADOR COR       | 102-A           | <b>IMPRIMIR</b>                                      |
|                                              | 21414-145      | NATALIA               | <b>MERCADO</b>             | ANAYA                      | <b>PUEBLITO</b>   | 1134            | <b>CONTRATO</b><br><b>INTERNET</b>                   |
| <b>Buscar</b><br>Serie del Aparato:          | 21413-145      | <b>ROSARIO</b>        | PEDROZA                    | PEDROZA                    | REQUERO ALB       | 205             |                                                      |
|                                              | 21412-145      | EDWIN                 | ARROYO                     | <b>ARROYO</b>              | COLINAS SAN P.    | 603             | <b>IMPRIMIR</b><br><b>CONTRATO</b><br><b>DIGITAL</b> |
|                                              | 21411-145      | <b>DOMENICA</b>       | <b>ADAME</b>               | GALAVIZ                    | CARMEN MACIA      | 224             |                                                      |
| Buscar                                       | 21410-145      | <b>MERCEDES</b>       | PADILLA                    | <b>ACOSTA</b>              | PZA 20A BONA      | 106             |                                                      |
|                                              | 21409-145      | OFELIA                | <b>ROBLES</b>              | CAMPOS                     | VILLA LAURA       | 126             | <b>IMPRIMIR</b>                                      |
| <b>Datos del Cliente</b>                     | 21408-145      | SAIR.                 | ORTA                       | <b>MARTINEZ</b>            | LAS DELICIAS      | 301             | <b>TARJETA</b>                                       |
| #Contrato: 21446-145                         | 21407-145      | MAYRAJEANET           | <b>MORENO</b>              | CRUZ                       | OCTAVIO PAZ       | 241             |                                                      |
| Nombre                                       | 21406-145      | MARTHA LORE           | <b>JIMENEZ</b>             | DIAZ                       | eñas de lara:     | 101             | <b>SALIR</b>                                         |
| <b>TEST ZR001</b>                            | k<br>$\ddot{}$ |                       |                            |                            |                   |                 |                                                      |

<span id="page-17-1"></span>*Ilustración 3: Pantalla de catálogo clientes de escritorio*

Ya que el estudiante una vez comprendió el uso correcto del sistema, se pasó a la investigación del desarrollo de las herramientas que utiliza la empresa. A continuación se exponen los motivos por los cuales se utilizan:

| Herramienta de Desarrollo. | Motivo por el cual la empresa lo utiliza.                                                                              |  |  |  |
|----------------------------|----------------------------------------------------------------------------------------------------|--|--|--|
| SQL Server 2014            | Porque ayuda a gestionar bases de datos<br>relacionales de una manera rápida y<br>sencilla.                            |  |  |  |
| Angular JS                 | Porque facilita la creación de aplicaciones<br>web del tipo (SPA)                                                      |  |  |  |
| HTML5                      | Por su amplia variedad de herramientas y<br>compatibilidad con diferentes<br>navegadores.                              |  |  |  |
| <b>Android Studio</b>      | Por la ejecución en tiempo<br>real,<br>rendirizacion y la gama lata<br>de<br>herramientas para crear la app.           |  |  |  |
| <b>Visual Studio</b>       | Por su facilidad de lenguaje, para permitir<br>la creación de aplicaciones de una manera<br>eficaz y con menor tiempo. |  |  |  |

<span id="page-17-0"></span>*Tabla 2: Motivos de uso de Herramientas.*

Cuando el estudiante comprendió el uso de estas herramientas comenzó con la migración.

Para migrar la Base de datos se creó una desde cero, se partió de la base original utilizada en los SOFTV de escritorio llamada Newsoftv, renombrando esta base como NewsoftvWeb, en esta nueva base se sustituyeron tablas, por unas nuevas, esto para reducir la cantidad exagerada de tablas ya existentes, se renombraron y se optimizaron, para ahorra espacio en el disco eliminando los datos redundantes, manteniendo la integridad de los datos y solo tener información útil para.

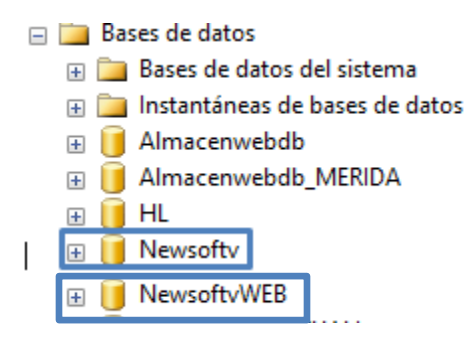

*Ilustración 4: Base de datos*

<span id="page-18-0"></span>Una vez ya estructurada la base de datos, se pasó a la creación de los catálogos, esto para la parte de Frontend donde, creo formularios visualmente atractivos y entendibles para el cliente.

El archivo HTML base que se utilizó para diseñar los catálogos de la BD que se mostraron en el sistema web fue la siguiente.

```
<div class="card animated fadeIn" style="margin-top:20px;">
<div class="card-head style-default-light" style="padding-top:10px; padding-left:10px;">
```
Visualización de ruta de llegada al catálogo.

```
<header>
<strong style="font-weight:bold; border:none; margin-left:10px;">Cajas</strong>
<br/><sub>ch</sub><small class="text-muted" style="font-size:14px; margin-left:10px;">
<a href="#"><i class="fa fa-home" aria-hidden="true"></i> Inicio </a> > <a href="#" class="paginaActiva"> 
Catálogos > Generales Empresa</a>
</small>
</header>
```
Cajas We Inicio > Catálogos > Generales Empresa

<span id="page-19-0"></span>*Ilustración 5: Ruta para llegar a la pantalla desde el menú principal*

Visualización de Botón Nuevo.

<div class="tools">

<button type="button" class="btn btn-primary btn-sm" permission permission-only="'cajasAdd'" uisref="home.catalogos.nuevacaja" title="Agregar nueva caja"><i class="fa fa-plus"></i> NUEVA CAJA</button>

</div>

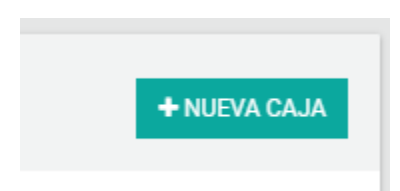

<span id="page-19-1"></span>*Ilustración 6: Botón para agregar caja.*

Visualización de Barra de Búsqueda

```
 <div class="card-body">
  <div class="row">
  <div class="col-md-12">
  <div class="panel-group" id="accordion3">
  <div class="card panel">
<div class="card-head card-head-xs collapsed" data-toggle="collapse" data-parent="#accordion3" data-
target="#accordion3-1" aria-expanded="false">
<header><i class="fa fa-search"></i> Buscar Caja</header>
```

```
<div class="tools">
<a class="btn btn-icon-toggle"><i class="fa fa-angle-down"></i></a>
</div>
```
Q Buscar Caja

<span id="page-19-2"></span>*Ilustración 7: Barra de Búsqueda de Cajas.*

 $\,$   $\,$ 

Visualización de Filtros de Búsqueda

```
<div id="accordion3-1" class="collapse buscarContrato" aria-expanded="false" style="height: 0px;">
<div class="panel-body">
<div class="row">
<div class="col-md-10" style="font-weight:bold;">Buscar Por:
</div>
<div class="col-md-12">
<div class="col-md-2" style="text-align:right">
<label><br />b>Tipo de Servicio:</b></label>
</div>
<div class="col-md-3" style="text-align:left">
<select name="SltPlaza" class="form-control input-sm" ng-model="$ctrl.Plaza" ng-
change="$ctrl.buscar(3)" ng-options="item as item.razon social for item in $ctrl.plazas track by
item.id_compania">
<option value="">Selecciona región:</option>
</select>
</div>
<div class="col-md-1" style="text-align:right">
<label><br />b>Clave:</b></label>
</div>
    Q Buscar Caja
  Buscar Por:
                Tipo de Servicio:
                                     Selecciona región:
                                                                               \overline{\mathbf{v}}
```
<span id="page-20-0"></span>*Ilustración 8: Listado de regiones para buscar caja.*

```
<div class="col-md-2">
<div class="input-group">
<input type="number" name="InpSearchSucursal" class="form-control input-sm" ng-model="$ctrl.clave" 
placeholder="Clave">
<div class="input-group-btn">
<button type="button" class="btn btn-info btn-xs" ng-click="$ctrl.buscar(0);" title="Buscar por clave"><i 
class="fa fa-search"></i>BUSCAR</button>
</div>
</div>
</div>
<div class="col-md-1" style="text-align:right">
```
<label><br/>>b>Descripción:</b></label> </div>

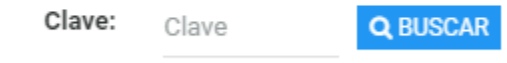

<span id="page-21-0"></span>*Ilustración 9: Buscado por clave.*

```
<div class="col-md-3">
<div class="input-group">
<input type="text" name="InpSearchSucursal2" class="form-control input-sm" ng-model="$ctrl.Caja" 
placeholder="Descripción">
<div class="input-group-btn">
<button type="button" class="btn btn-info btn-xs" ng-click="$ctrl.buscar(1);" title="Buscar por 
descripción"><i class="fa fa-search"></i> BUSCAR</button>
</div>
</div>
</div>
</div>
 Descripción:
                                                Q BUSCAR
                 Descripción
```
<span id="page-21-1"></span>*Ilustración 10: Buscado por descripción.*

 Encabezados de columna <div class="row"> <div class="col-md-12"> <div class="col-md-12"> <table class="table"> <thead>  $<$ tr $>$ <th width="15%"><b>Clave</b></th> <th width="40%"><b>Descripción</b></th> <th width="20%"><b>IP</b></th> <th width="25%" colspan="3"><b>Acciones</b></th>  $<$ /tr $>$ </thead>

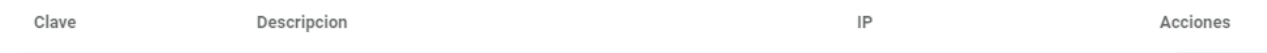

<span id="page-22-0"></span>*Ilustración 11: Encabezados de columnas.*

```
Botones de Edición y consulta
```

```
<tbody>
<tr dir-paginate="X in $ctrl.cajas|itemsPerPage:7">
<td>{{ X.Clave}}</td>
<td>{{ X.Descripcion }}</td>
<td>{{ X.IpMaquina }}</td>
<td>
<td><button type="button" class="btn btn-info btn-xs" ui-sref="home.catalogos.detalle({ id: X.Clave })" 
title="Consultar caja"><i class="fa fa-eye"></i> CONSULTAR</button></td>
<td><button type="button" class="btn btn-warning btn-xs" ui-sref="home.catalogos.editarcaja({ id: X.Clave 
})" title="Editar caja "><i class="fa fa-pencil-square-o"></i> EDITAR</button></td>
\langle tr \rangle</tbody>
</table>
<br/><br/>br><div style="margin-top:-40px;">
<dir-pagination-controls max-size="7" direction-links="true" boundary-links="true" >
</dir-pagination-controls>
\langlediv>
```
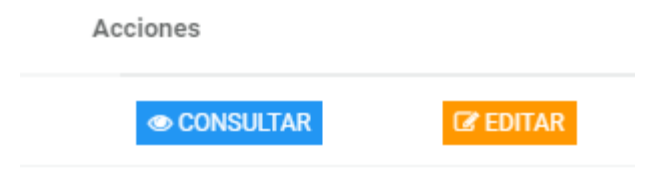

<span id="page-23-0"></span>*Ilustración 12: Acciones a realizar a cada Caja.*

| Cajas<br>备 Inicio > Catálogos > Generales Empresa        |                    |                              |                          |                             | + NUEVA CAJA                    |
|----------------------------------------------------------|--------------------|------------------------------|--------------------------|-----------------------------|---------------------------------|
| Q Buscar Caja<br><b>Buscar Por:</b><br>Tipo de Servicio: | Selecciona región: | Clave:<br>$\pmb{\mathrm{v}}$ | <b>Q BUSCAR</b><br>Clave | Descripción:<br>Descripción | $\checkmark$<br><b>Q BUSCAR</b> |
| Clave                                                    | Descripcion        |                              | IP                       | Acciones                    |                                 |
| 11                                                       | caja               |                              | 10.10.14.179             | © CONSULTAR                 | $\mathbb Z$ EDITAR              |
| 14                                                       | CAJA1              |                              | 10.0.0.9                 | © CONSULTAR                 | $C$ EDITAR                      |
| 79                                                       | CAJA1-ALAMOS       |                              | 192.168.210.70           | <b>© CONSULTAR</b>          | $\mathbb Z$ EDITAR              |
| 72                                                       | CAJA1- ALFAJAYUCAN |                              | 192.168.1.61             | <b>CONSULTAR</b>            | $C$ EDITAR                      |

<span id="page-23-1"></span>*Ilustración 13: Visualización completa de pantalla del catálogo de cajas.*

Una vez terminado el Diseño se pasó al Backend, en la parte de la lógica para comunicar el Frontend con el Backend el estudiante hizo la creación de los archivos JS en los cuales se hace la programación, se trabajó con JQuery para facilitar el acceso a las etiquetas HTML con eso se puede abrir ventanas modales, cambiar colores de botones, leer datos de los inputs, selects, etc.

Utilizando por ultimo las funciones de post, get y los objetos que se envían como parámetros,

Esto para obtener una capacidad de respuesta y velocidad óptima para el cliente.

Una vez concluido el desarrollo de migración de catálogos del SoftvWeb, se comenzó el desarrollo de la firma electrónica, en este caso el estudiante solo realizo el diseño del lienzo, así como el guardado en la base de datos.

Primero creo la estructura del lienzo (véase en Anexos/ Código del lienzo) donde se enmarco el espacio donde se realizará la firma, en seguida creo las funcionalidades del dibujo, esto para cambiar grosor color, (Véase en Anexos/ Código de Herramientas de diseño.) y por ultimo al dar guardar se realiza una captura de pantalla para enviar esa firma a guardar en un campo especifico en la base de datos para que, después el desarrollador de la aplicación de escritorio pueda (Véase en Anexos/ Código de Guardado de Firma. )

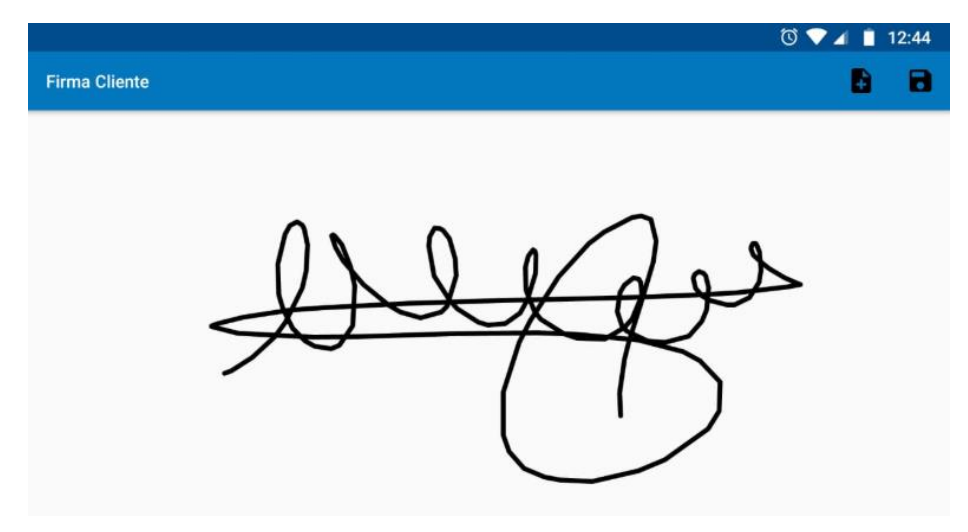

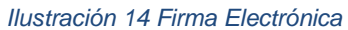

#### <span id="page-25-0"></span>**13. Conclusiones del Proyecto**

- Se realizó un estudio completo de cómo se estructuraba la empresa y como era el manejo en producción, así como cada proceso y como corregir posibles detalles que pudieran surgir al cliente.
- Se realizó la estructuración y planeación de tareas a fin de organizar tiempos para entregar avances cada mes
- Se realizó una restructuración de la base de datos para mantener sola la información que es de utilidad, manteniendo la integridad de los datos, así relacionar correctamente la información eliminando tablas y sustituyendo por otras para no ocupar tanto espacio en disco
- Diseñar de forma rápida, eficaz y visualmente atractiva, formularios para el cliente.
- Aprender a trabajar en equipo.

## <span id="page-26-0"></span>**14. Competencias desarrolladas.**

1. Diseñe e implemente estrategias de trabajo para la optimización de la creación del proyecto.

- 2. Utilice tecnologías en la empresa para el desarrollo rápido de la aplicación.
- 3. Realice estudios de herramientas utilizadas dentro de le empresa.
- 4. Adquirí conocimientos de como estructurar correctamente una base de datos.
- 5. Analice el proceso de cómo tratar con clientes
- 6. Adquirí conocimientos de mejorar procesos en producción
- 7. Adquirí conocimientos de manejo de base de datos.
- 8. Adquirí conocimientos de Testing
- 8. Realice limpieza y organización de código.
- 9. Realice convivencia y trabajos en equipo.
- 10. Adquirí conocimiento de Backend
- 11. Adquirí conocimiento de Frontend

#### **15. Fuentes de información**

<span id="page-27-0"></span>Andrade, S. (08 de 08 de 2017). *Android Studio Faqs*. Obtenido de https://androidstudiofaqs.com Benites, A. G. (15 de 05 de 2019). *DvCode*. Obtenido de https://devcode.la/blog/frontend-ybackend/

Cano, J. (s.f.). *SG*. Obtenido de https://sg.com.mx/revista/56/angular

- Dominguez, E. G. (12 de 02 de 2019). *Udemi*. Obtenido de https://www.udemy.com/optimizacionde-consultas-con-sql-server/
- Gonzales, J. (09 de 09 de 2018). *Udemy*. Obtenido de https://www.udemy.com/sql-server-2014 basico-intermedio/
- Herrera, F. (11 de 2018). *Udemy*. Obtenido de https://www.udemy.com/javascript-de-cero-hastalos-detalles/
- Herrera, F. (10 de 03 de 2019). *Udemy*. Obtenido de https://www.udemy.com/angular-2 fernando-herrera/
- Mentoring, G. (15 de 03 de 2019). *Udemy*. Obtenido de https://www.udemy.com/angular-de-ceroa-experto-angular-2-framework-javascript-html-css/
- MVP, C. (10 de 01 de 2019). *Campus MVP*. Obtenido de https://www.campusmvp.es/
- Pimentel, S. (11 de 11 de 2017). *https://info.netcommerce.mx/blog*. Obtenido de https://info.netcommerce.mx/blog

Suarez, M. (12 de 05 de 2018). *Modelo Espiral* . Obtenido de http://modeloespiral.blogspot.com/

#### **16. Anexos**

• Carta de validación de documentos con firmas.

<span id="page-28-0"></span>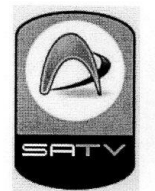

Sistemas Administrativos para la TV Restringida S de RL MI de CV Privada Trojes de Buena Vista 117 Trojes de Oriente II 20115 Aguascalientes, Ags, México<br>Tel. +52 (449) 194 6357<br>RFC: SAT-070827-R84

Aguascalientes, Ags, a 10 de enero del 2019.

#### MATI. HUMBERTO AMBRIZ DELGADILLO DIRECTOR DEL INSTITUTO TECNOLÓGICO DE PABELLÓN DE ARTEAGA.

M.C. Víctor Manuel Velasco Gallardo Jefe del Departamento de Ingenierías.

#### PRESENTE:

Por medio de la presente me permito saludar y a la vez, informar que la empresa SISTEMAS ADMINISTRATIVOS PARA TV RESTRINGIDA S de RL MI DE CV, no cuenta con un sello oficial que demuestre la certificación de documentos, por lo cual, hacemos constar que la

C. GABRIELA ESMERALDA SABAS ZAVALA, con número de control 141050189, alumna de la carrera de TECNOLOGIAS DE LA INFORMACIÓN Y LAS COMUNICACIONES, obtendrá la validación de los documentos que solicite bajo el otorgamiento de las firmas legitimas del Director de Sistemas, el Ing. Edgar García Poblano y el Gerente Administrativo, el Ing. Jesús Oswaldo Arcos Obregón.

Sin otro asunto particular por el momento, aprovecho la ocasión para enviarle un cordial saludo.

**ATENTAMENTE** 

Ing. Edgar García Poblano

Ing. Jesús Oswaldo Arcos Obregón

#### • Carta de Aceptación

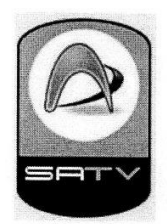

Sistemas Administrativos para la TV Restringida S de RL MI de CV Privada Trojes de Buena Vista 117 Trojes de Oriente II 20115 Aguascalientes, Ags, México Tel. +52 (449) 194 6357 RFC: SAT-070827-R84

**AGUASCALIENTES AGS, 14 DE ENERO 2019** 

#### **ASUNTO:** Carta de Aceptación MATI. HUMBERTO AMBRIZ DELGADILLO DIRECTOR DEL INSTITUTO TECNOLÓGICO DE PABELLÓN DE ARTEAGA.

Ll. Ma. Magdalena Cuevas Martínez Jefa del Departamento de Gestión Tecnológica y Vinculación

#### PRESENTE:

Por este conducto, me permito informarle que C. GABRIELA ESMERALDA SABAS ZAVALA, con número de control 141050189, alumno de la carrera de TECNOLOGIAS DE LA INFORMACIÓN Y LAS COMUNICACIONES, fue aceptada para realizar su Residencia Profesional en SISTEMAS ADMINISTRATIVOS PARA TV RESTRINGIDA SDRLMI DE CV. Donde cubrirá un total de 500 horas, a partir del día 14 de enero del año 2019.

Sin otro particular por el momento, aprovecho la ocasión para enviarle un cordial saludo.

ATENTAMENTE

Ing. Jesús Oswaldo Arcos Obregon.

#### • Carta de Liberación

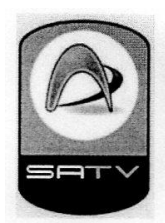

Sistemas Administrativos para la TV Restringida S de RL MI de CV Privada Trojes de Buena Vista 117 Trojes de Oriente II 20115 Aguascalientes, Ags, México Tel. +52 (449) 194 6357 RFC: SAT-070827-R84

AGUASCALIENTES AGS, 06 DE JUNIO del 2019

ASUNTO: Carta de Liberación de Residencias Profesionales

**MATI. HUMBERTO AMBRIZ DELGADILLO** DIRECTOR DEL INSTITUTO TECNOLÓGICO DE PABELLÓN DE ARTEAGA.

#### PRESENTE:

Por este conducto, me permito informarle que la C. GABRIELA ESMERALDA SABAS ZAVALA, con número de control 141050189, alumno de la carrera de TECNOLOGIAS DE LA INFORMACIÓN Y LAS COMUNICACIONES, realizó las Residencia Profesional en la empresa SISTEMAS ADMINISTRATIVOS PARA TV RESTRINGIDA S. De R.L.M.I. De C. V. Desde el Día 14 de enero del 2019 hasta el 06 de junio del 2019, sumando un total de 845 horas con el proyecto de Migración de SOFTV a Web.

Se extiende la presenta carta para los fines que el interesado convenga a los 06 días de Junio del 2019.

**ATENTAMENTE** 

Ing. Edgar García Poblano